# **Radio por Internet WLAN para cocina IRS-630**

con despertador y estación de carga USB, pantalla de 8,1 cm

operación manual

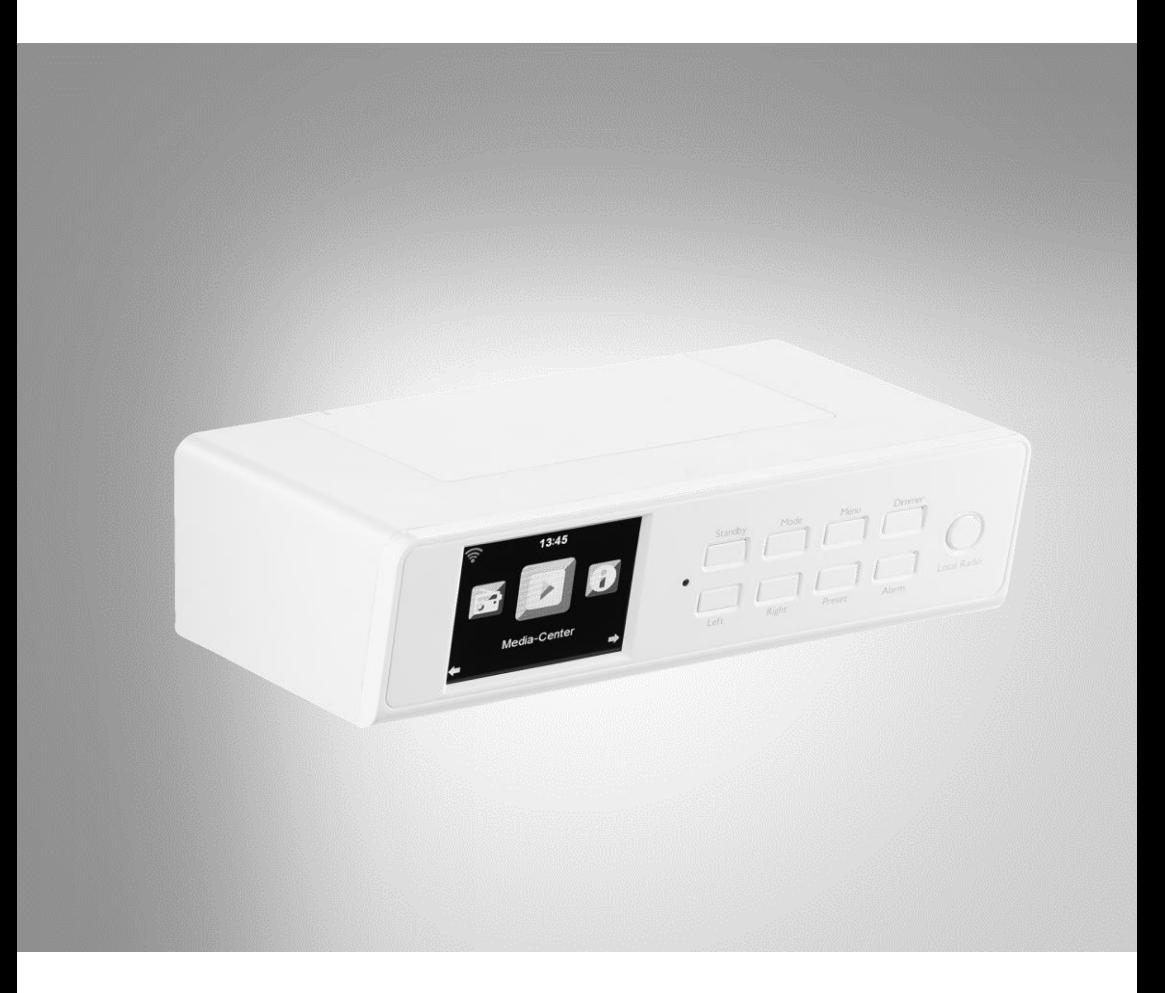

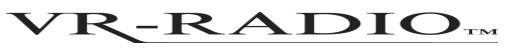

NX-4306-675

## Tabla de contenido

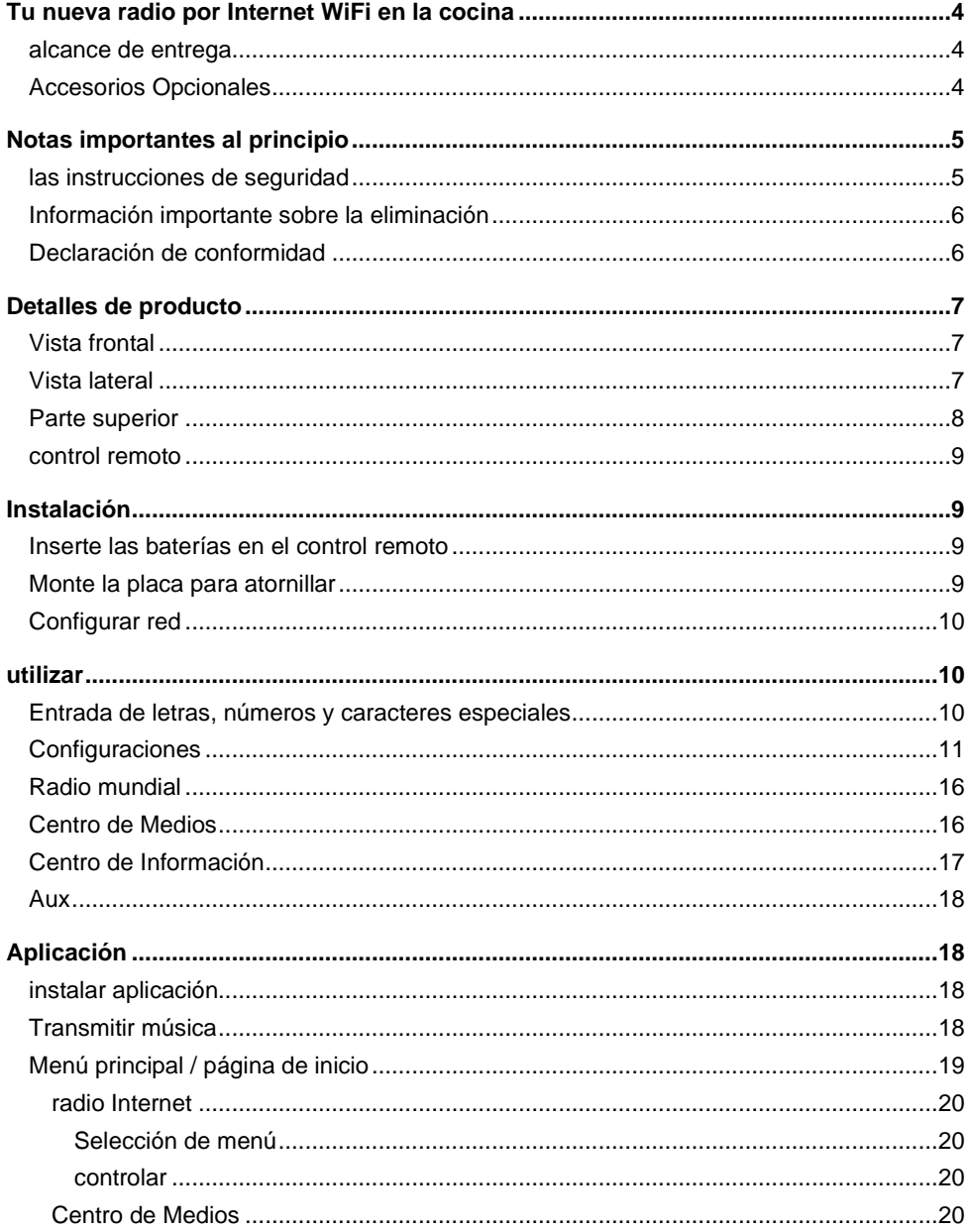

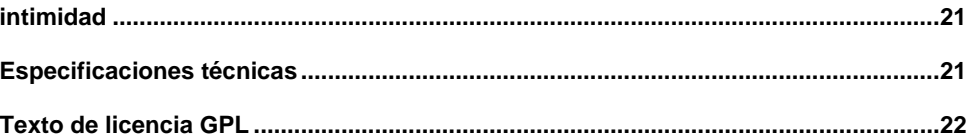

En el sitio web puede encontrar información y respuestas a las preguntas más frecuentes (FAQ) sobre muchos de nuestros productos, así como cualquier manual actualizado:

### **www.vr-radio.de**

Ingrese el número de artículo o el nombre del artículo en el campo de búsqueda.

## **Tu nueva radio por Internet WiFi en la cocina**

#### **Estimado cliente,**

Gracias por comprar esta radio inalámbrica por Internet para cocina.

Lea estas instrucciones de funcionamiento y siga la información y los consejos que se enumeran para que pueda utilizar su nueva radio por Internet WiFi en la cocina de manera óptima.

### **alcance de entrega**

- radio
- Placa atornillable
- control remoto
- adaptador de corriente
- operación manual

#### **Adicionalmente requerido:**

• 2x pilas AAA para el mando a distancia

#### **Aplicación recomendada:**

• También tiene la opción de operar su radio por Internet desde su dispositivo móvil. Recomendamos la aplicación AirMusic Control para esto.

### **Accesorios Opcionales**

• 8x tornillos

## **Notas importantes al principio**

## **las instrucciones de seguridad**

- Estas instrucciones de funcionamiento están destinadas a familiarizarlo con la funcionalidad de este producto. Guarde estas instrucciones en un lugar seguro para que pueda acceder a ellas en cualquier momento. Si es necesario, páselos a los usuarios posteriores.
- Tenga en cuenta las instrucciones de seguridad al usar.
- Modificar o cambiar el producto afecta la seguridad del producto. ¡Atención, riesgo de lesiones!
- Nunca abra el producto usted mismo. ¡No realice nunca reparaciones usted mismo!
- Manipule el producto con cuidado. Puede dañarse con golpes, golpes o caídas desde poca altura.
- Mantenga el producto alejado de la humedad y el calor extremo.
- Nunca sumerja el producto en agua u otros líquidos.
- Nunca manipule el enchufe con las manos mojadas. No utilice el dispositivo en exteriores o en habitaciones con mucha humedad.
- Si desea desenchufar el enchufe de la toma, tire siempre directamente del enchufe. Nunca tire del cable, podría dañarse. Además, nunca transporte el dispositivo por el cable.
- Compruebe si el dispositivo está dañado antes de cada uso. Si el dispositivo, el cable o el enchufe están visiblemente dañados, no se debe utilizar. No utilice el dispositivo si funciona mal o si se ha caído.
- Asegúrese de que el cable de alimentación no esté doblado, pellizcado, atropellado ni entre en contacto con fuentes de calor o bordes afilados. Además, no debe ser un peligro de tropiezo.
- Si es posible, no utilice cables de extensión. Si esto es inevitable, utilice únicamente cables alargadores sencillos, a prueba de salpicaduras y probados por GS (no enchufes múltiples) que estén diseñados para el consumo de energía del dispositivo.
- Nunca sumerja el dispositivo en agua u otros líquidos y manténgalo alejado de la lluvia y la humedad.
- Antes de conectarlo a la fuente de alimentación, asegúrese de que el voltaje eléctrico especificado en la placa de características coincida con el voltaje de su enchufe. Utilice únicamente enchufes con contacto protector.
- Utilice el producto solo de la manera para la que fue diseñado. Cualquier otro uso puede provocar daños en el producto o en las proximidades del producto.
- Desenchufe el dispositivo después de cada uso, en caso de averías durante el funcionamiento y antes de limpiarlo.
- El dispositivo está destinado exclusivamente para fines domésticos o similares. ¡No debe utilizarse con fines comerciales!
- Nunca utilice el dispositivo después de un mal funcionamiento, por ejemplo, si el dispositivo se ha caído al agua o se ha dañado de alguna otra manera.
- El fabricante no asume ninguna responsabilidad por el uso incorrecto resultante del incumplimiento de las instrucciones de uso.
- Utilice solo los accesorios suministrados o recomendados.
- ¡Reservado el derecho a realizar modificaciones técnicas y errores!

### **Información importante sobre la eliminación**

Este dispositivo eléctrico no debe tirarse a la basura doméstica. Para una eliminación adecuada, comuníquese con los puntos de recolección públicos de su comunidad. Para obtener detalles sobre la ubicación de dicho punto de recogida y las restricciones de cantidad por día / mes / año, consulte la información del municipio correspondiente.

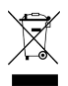

### **Declaración de conformidad**

PEARL.GmbH declara que el producto NX-4306-675 cumple con la directiva R & TTE 1999/05 / EC, la directiva RoHS 2011/65 / EU, la directiva EMC 2014/30 / EU y la directiva de baja tensión. 2014/35 / UE.

Kuitan, A.

Gestión de la calidad Dipl.-Ing. (FH) Andreas Kurtasz

Puede encontrar la declaración de conformidad detallada en www.pearl.de/support. Introduzca el número de artículo NX-4306 en el campo de búsqueda.

 $C<sub>f</sub>$ 

## **Detalles de producto**

## **Vista frontal**

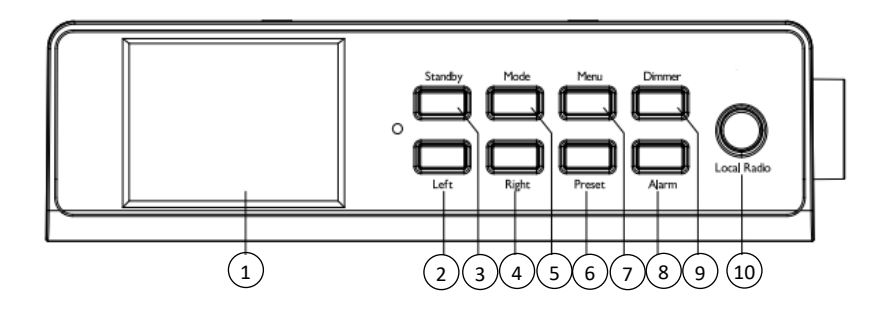

- 
- 
- 3. Botón de espera  $\begin{array}{ccc} 3. & 8. \\ 4. & 8. \end{array}$
- 
- 

## **Vista lateral**

- 1. Monitor 6 Botón de preajuste
- 2. Botón izquierdo  $\begin{array}{ccc} 7 & \text{Bot\'on de menú} \\ 3 & \text{Bot\'on de espera} \end{array}$ 
	-
	- 4 Botón derecho 9. Botón de atenuación
- 5. Botón de modo 10. Botón de radio local

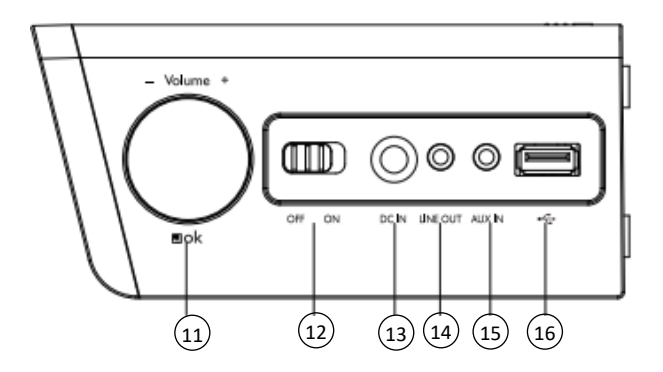

- 11. Botón de volumen / navegación / OK 14 Fuera de la linea<br>12. Interruptor de apagado / encendido 15 ENTRADA AUX
- 12. Interruptor de apagado / encendido 15
- 
- 
- 
- 13. DC EN 16. Puerto USB

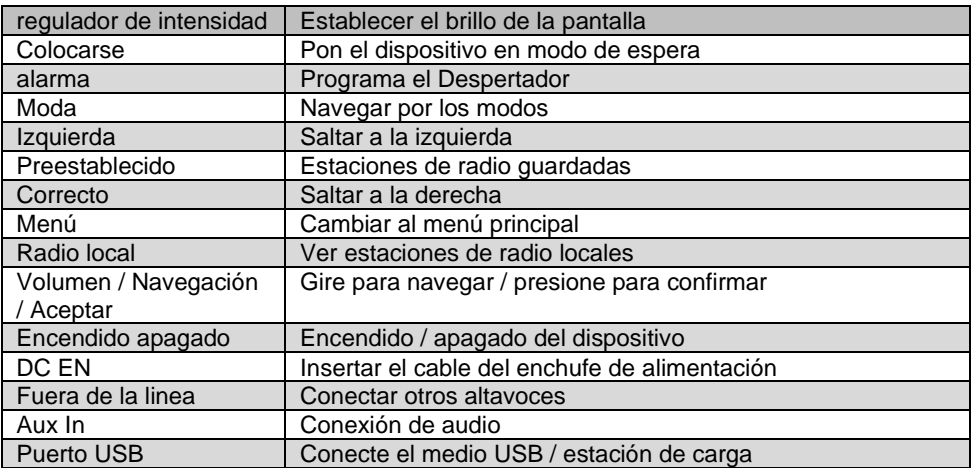

## **Parte superior**

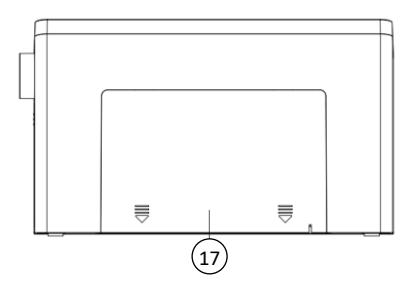

17. Lugar de montaje para atornillar la placa

#### **control remoto**

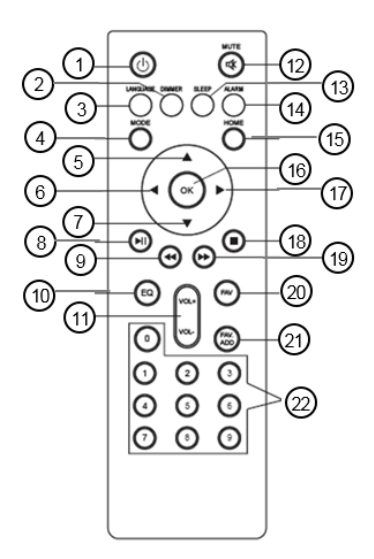

- 1.Botón de espera
- 2.Botón de atenuación
- 3.Botón de selección de idioma
- 4.Botón de selección de modo
- 5.Movimiento del cursor hacia arriba
- 6.Movimiento del cursor hacia la izquierda
- 7.Movimiento del cursor hacia abajo
- 8.Botón de reproducción / pausa
- 9.Saltar una pista
- 10. Ajuste de ecualizador
- 11. Botón de volumen
- 12. Altavoz encendido / apagado
- 13. Botón del temporizador de apagado
- 14. Configuración de alarma
- 15. Botón del menú principal
- 16. Botón OK / Confirmación / Seleccionar
- 17. Movimiento del cursor hacia la derecha
- 18. Botón Detener
- 19. Avanzar una pista
- 20. Estaciones almacenadas
- 21. Agregar una estación de radio como favorita
- 22. Ingresar letras y números

## **Instalación**

Conecte la fuente de alimentación al conector DC IN e inserte el enchufe en un enchufe.

### **Inserte las baterías en el control remoto**

Deslice para abrir el compartimento de las pilas en la parte posterior del control remoto e inserte dos pilas AAA. Preste atención a la polaridad indicada en el compartimento de la batería. Luego, vuelva a cerrar el compartimento de la batería.

### **Monte la placa para atornillar**

1.Si desea montar la radio, taladre 8 orificios en la ubicación deseada, por ejemplo, un armario de cocina.

- 2.Atornille la placa con 8 tornillos (no incluidos). Asegúrese de que el lado marcado "Up Front" esté hacia arriba. El lado con las esquinas redondeadas mira hacia adelante. Gire los tornillos tan profundamente que ya no sobresalgan.
- 3.Deslice la placa en la parte superior de la radio hacia atrás y hacia afuera.
- 4.Deslice la radio sobre la placa atornillada.

## **Configurar red**

Configure la red usando los botones Izquierda y Derecha para elegir entre las opciones mostradas. Presione el botón Volumen / Navegación / OK para seleccionar una opción:

- 1.Seleccione "Sí" si desea configurar una red. Luego seleccione la red deseada y presione el botón Volumen / Navegación / OK para confirmar. Si es necesario, ingrese su contraseña para la red girando el botón Volumen / Navegación / Aceptar hacia la derecha o hacia la izquierda hasta que aparezca la letra, número o carácter especial. Luego salte a la derecha con el botón Derecha y repita la búsqueda de caracteres con el botón Volumen / Navegación / Aceptar. Ingrese la contraseña completa y luego presione el botón Volumen / Navegación / OK para confirmar. Si desea eliminar un carácter ingresado, presione el botón Izquierda.
- 2.Seleccione "Sí (WPS)" si desea configurar una red utilizando su enrutador. Para hacer esto, presione el botón WPS en su enrutador dentro de 120 segundos y la red se conectará automáticamente.
- 3.Seleccione "No" si no desea configurar una red.

## **utilizar**

Encienda o apague la radio deslizando el interruptor APAGADO / ENCENDIDO en el lado derecho a la posición ENCENDIDO o APAGADO. Presione el botón de espera para cambiar al menú principal.

Use el botón Volumen / Navegación / OK o los botones Izquierda (izquierda) y Derecha (derecha) para navegar entre los elementos de menú individuales que se muestran en la pantalla. Para acceder a un submenú, presione el botón Volumen / Navegación / OK. Para ir al menú anterior, presione el botón Izquierda.

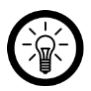

#### *NOTA:*

*El botón de preajuste del dispositivo tiene la misma función que el botón OK del mando a distancia. Las otras descripciones se explican con los nombres de las teclas en el control remoto.*

### **Entrada de letras, números y caracteres especiales**

Si desea ingresar palabras o contraseñas, gire el Botón de Volumen / Navegación / OK hasta que aparezca el carácter deseado. Luego use el botón Adelante para saltar a la derecha e ingresar un nuevo carácter. Continúe haciendo estos dos procesos en secuencia hasta que se escriba la palabra que desea. Luego presione el botón Volumen / Navegación / OK para confirmar. Están disponibles letras mayúsculas y minúsculas de la A a la Z, números del 0 al 9 y caracteres especiales.

## **Configuraciones**

Navegue con el botón Volumen / Navegación / OK hasta el elemento del menú Configuración y presione el Botón Volumen / Navegación / OK para confirmar. Aquí puede configurar las siguientes funciones de su radio.

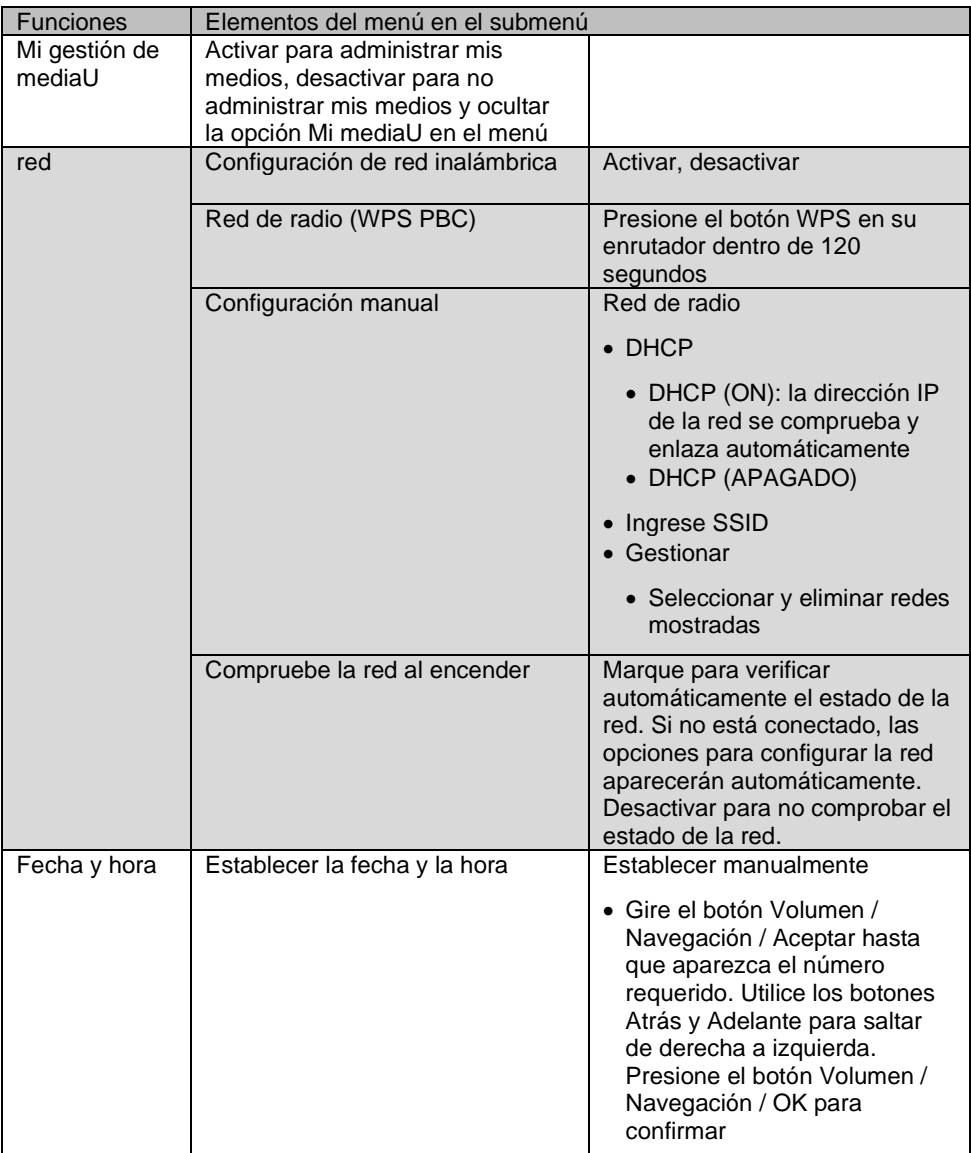

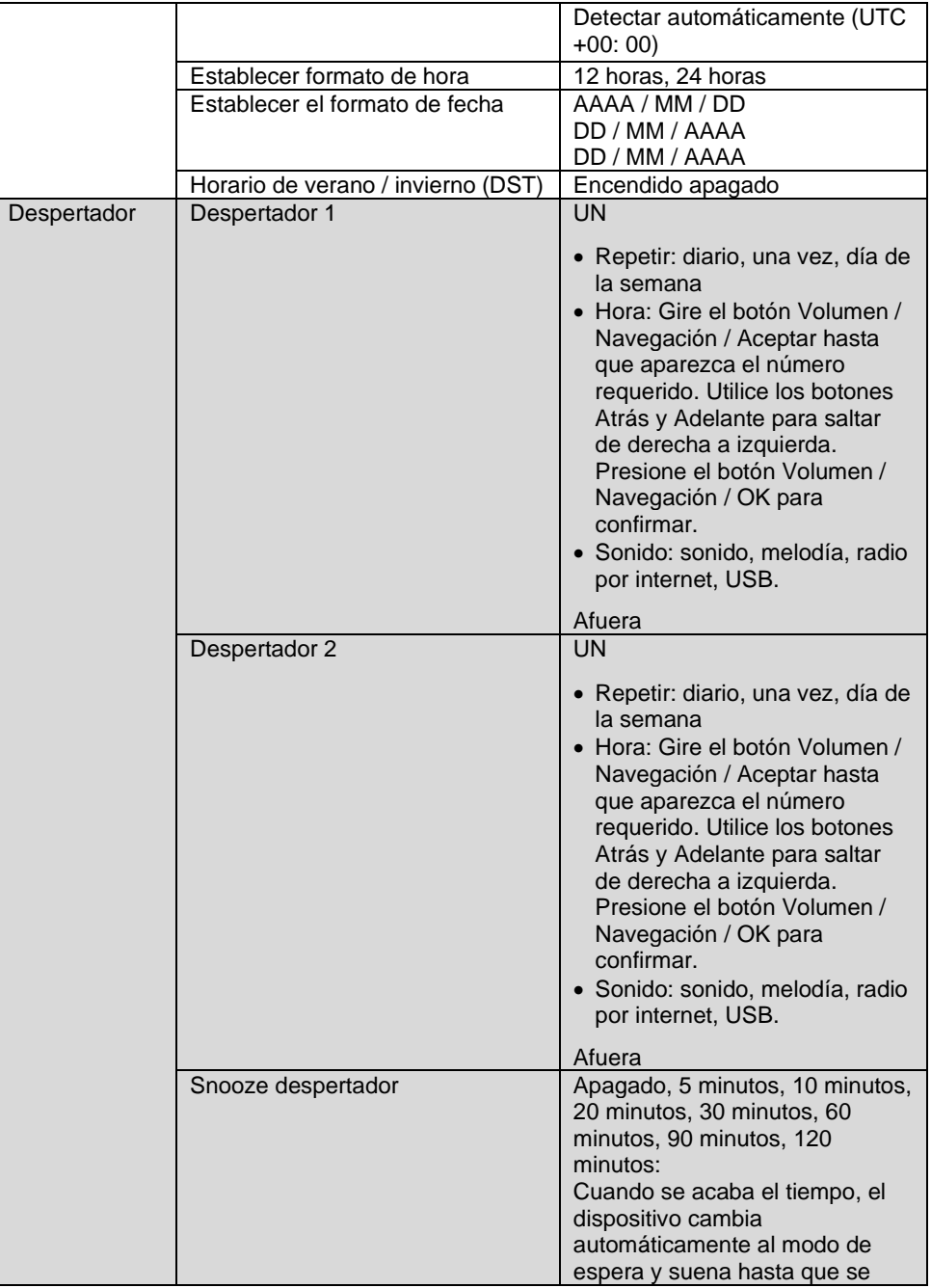

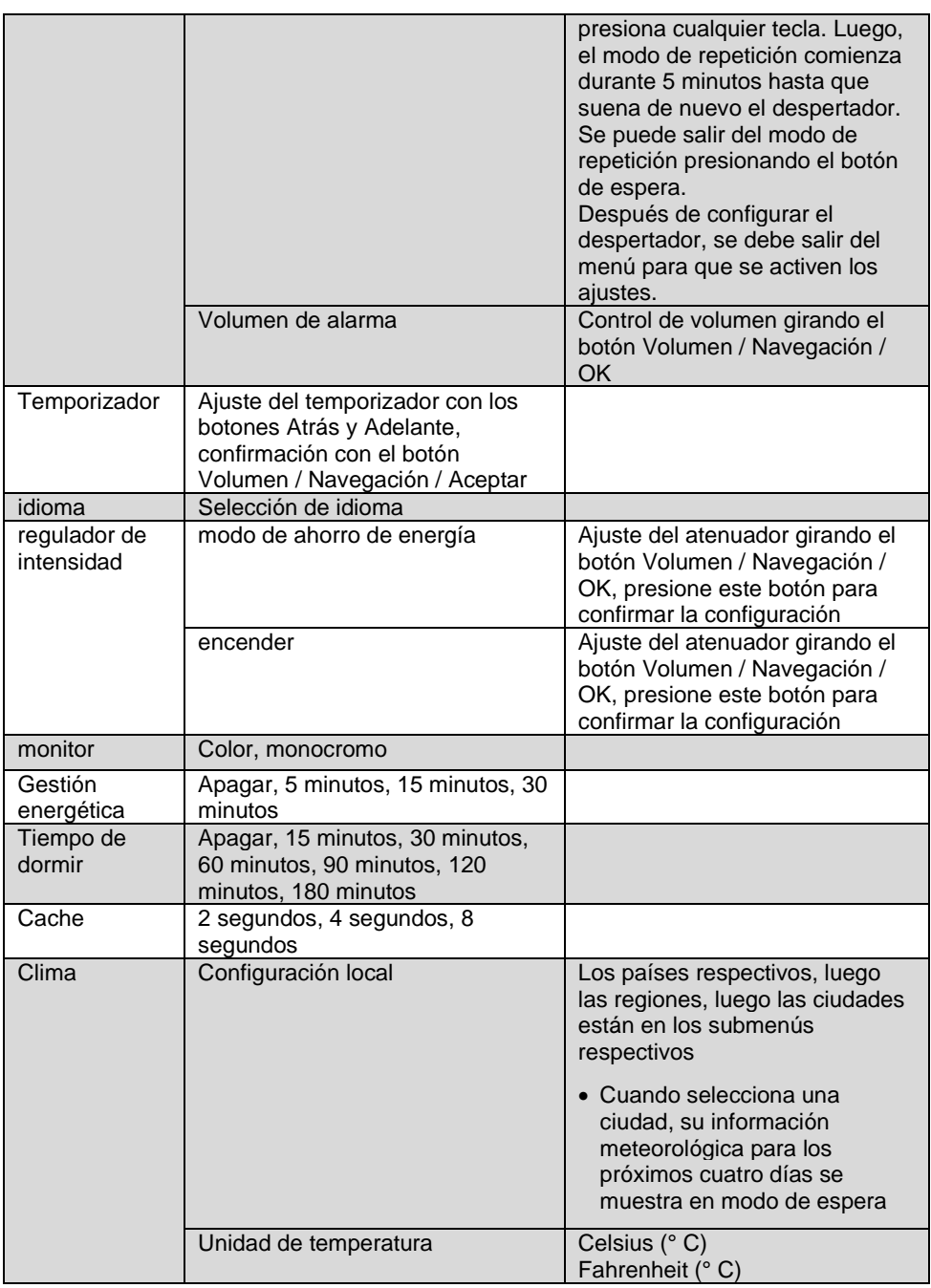

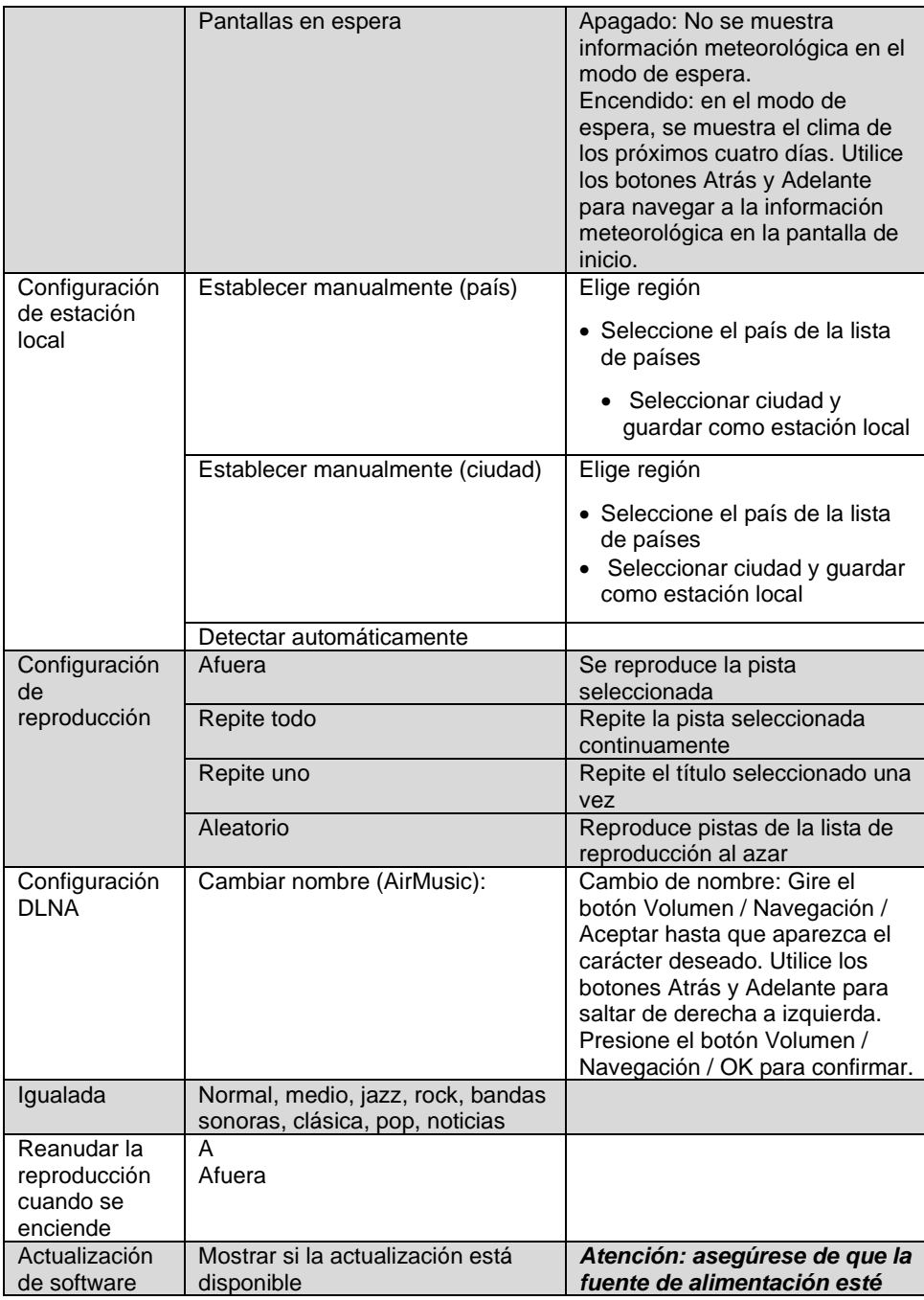

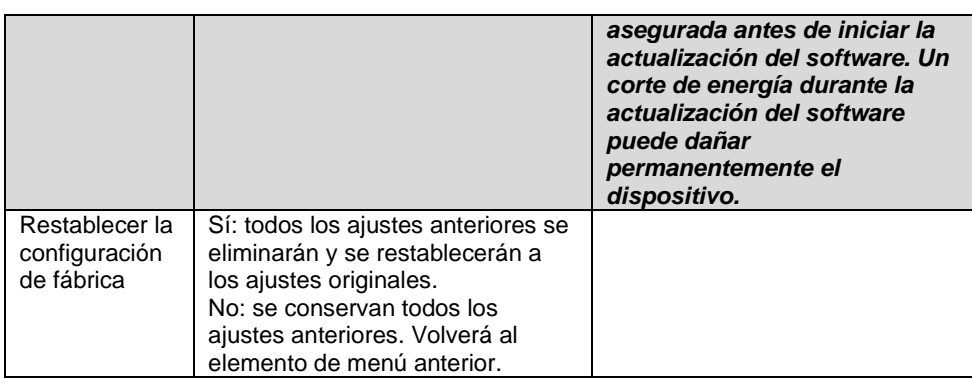

#### **Mi mediaU**

Navegue con el botón Volumen / Navegación / OK hasta el elemento del menú My mediaU y presione el Botón Volumen / Navegación / OK para confirmar. Si desea utilizar esta función, primero debe registrarse en http://www.mediayou.net y configurar los datos necesarios.

Registre su dispositivo en la cuenta de My mediaU después de registrarse en My mediaU y configurar una cuenta de usuario:

- 1.Seleccione el título "Radio" en las pestañas.
- 2.Ingrese el nombre que desea para su radio.
- 3.Inserte el número de serie encendiendo su radio y seleccionando el elemento de menú "Centro de información". Vaya al subelemento "Información del sistema" y luego a "Información de red inalámbrica". El número debajo de "Dirección MAC de red" es el número de serie que debe ingresar.
- 4.Si ha registrado su dispositivo en la cuenta de esta manera, ahora puede agregar cualquier estación de radio a la página de inicio de mediaU. Para hacer esto, utilice la función de búsqueda en el sitio web.
- 5.Si desea agregar una estación a su radio, haga clic en "+ my mediaU".
- 6.Para que su radio guarde estas configuraciones, seleccione el elemento de menú "Configuración" en su dispositivo y navegue hasta "Mi administración de mediaU". Confirme el elemento "Activar" presionando el botón Volumen / Navegación / OK o el botón OK / Confirmar / Seleccionar en el control remoto. Los datos de la radio ahora están actualizados y puede usar My mediaU.

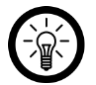

#### *NOTA:*

*Después de cada cambio de la configuración de My mediaU, debe activarlos. Proceda como se describe en el paso 6.*

### **Radio mundial**

Navegue con el botón de volumen / navegación / OK hasta el elemento del menú Radio mundial y presione el botón de volumen / navegación / OK para confirmar. Aquí puede elegir entre las siguientes opciones:

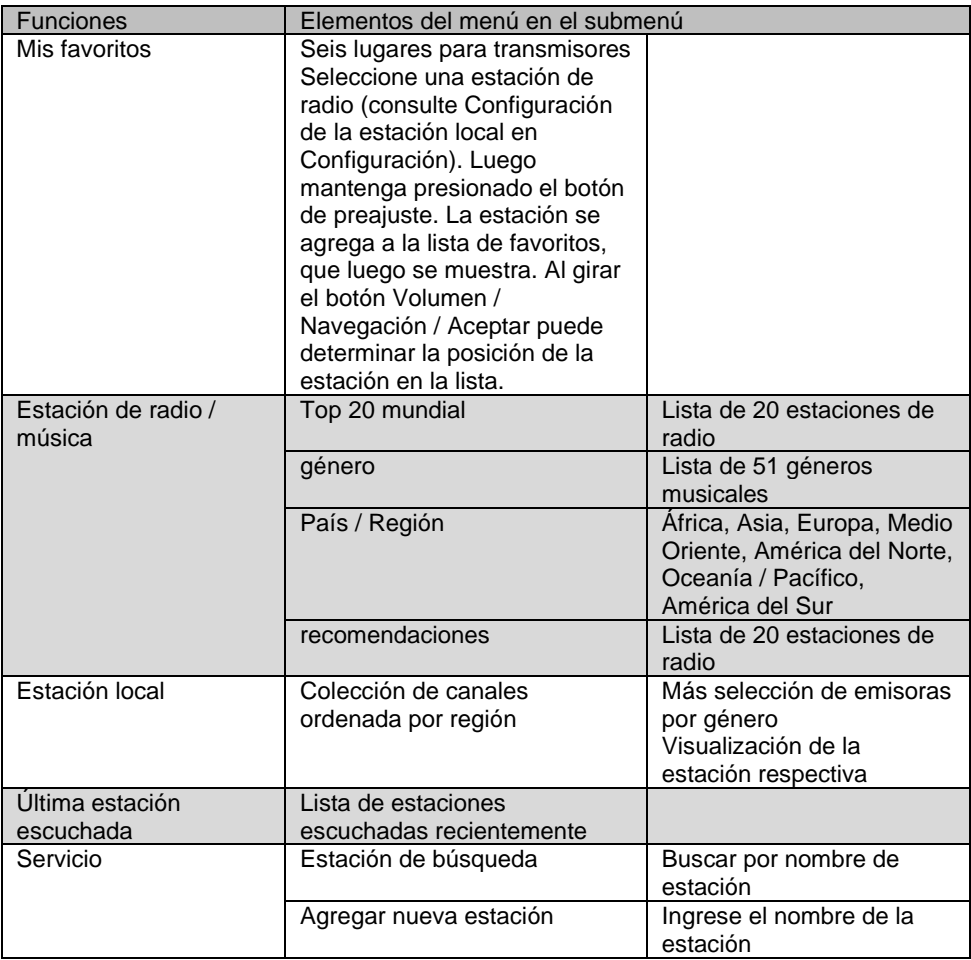

### **Centro de Medios**

Use el botón Volumen / Navegación / Aceptar para navegar hasta el elemento del menú Centro de Medios y presione el botón Volumen / Navegación / Aceptar para confirmar. Aquí puede elegir entre las siguientes opciones:

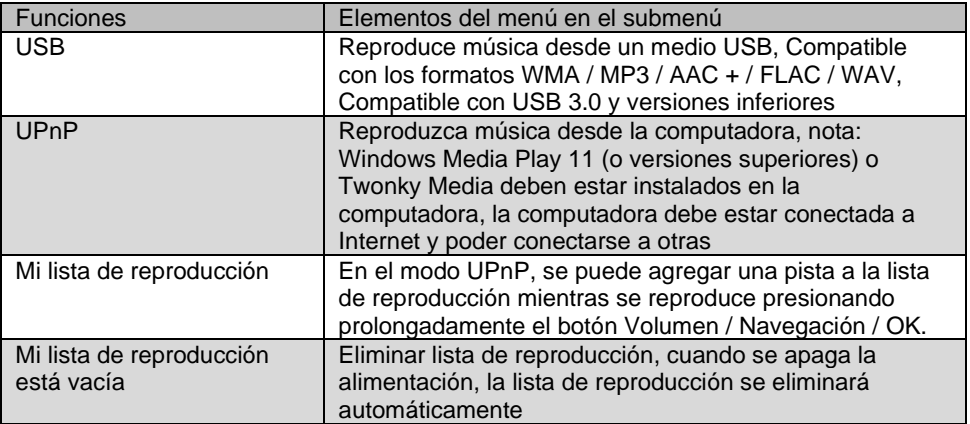

## **Centro de Información**

Navegue con el botón de volumen / navegación / OK hasta el elemento del menú Centro de información y presione el botón de volumen / navegación / OK para confirmar. Aquí puede elegir entre las siguientes opciones:

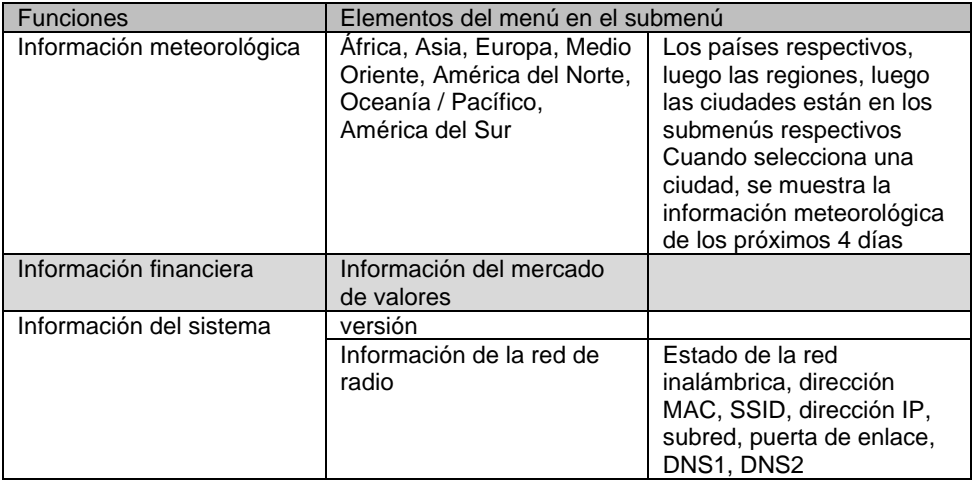

### **Aux**

Use el botón Volumen / Navegación / OK para navegar hasta el elemento del menú AUX y presione el botón Volumen / Navegación / OK para confirmar. Seleccione el menú Aux si desea conectar un dispositivo a través de la conexión Aux en el lateral de su radio.

## **Aplicación**

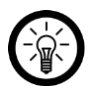

#### *NOTA:*

*Las aplicaciones se desarrollan y mejoran constantemente. Por tanto, es posible que la descripción de la aplicación en estas instrucciones de funcionamiento ya no corresponda a la última versión de la aplicación.*

## **instalar aplicación**

También tiene la opción de operar su radio por Internet desde su dispositivo móvil. Recomendamos la aplicación AirMusic Control para esto. Búscalo en Google Play Store (Android) o App Store (iOS) e instálalo en tu dispositivo móvil.

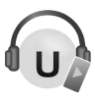

## **Transmitir música**

- 1.Conecte el dispositivo móvil a la misma red que su radio por Internet conectado es.
- 2.Abra la aplicación AirMusic Control. Se buscan dispositivos adecuados en la red. Después de un tiempo, verá la página de inicio de su sintonizador.

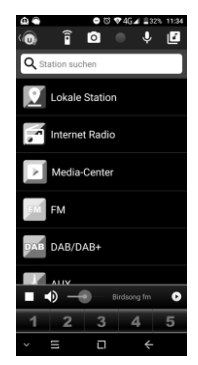

3.En la parte superior de la barra, toque el siguiente símbolo:

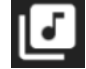

- 4.Permita el acceso a los archivos en el dispositivo móvil.
- 5.Toque el archivo / lista que desee reproducir.
- 6.Inicie la reproducción. Su sintonizador cambiará automáticamente al modo apropiado. El título actual se muestra en la pantalla.
- 7.Ajuste el volumen girando el botón de función. El resto del control se realiza a través del dispositivo móvil.
- 8.Toque el siguiente símbolo para volver a la página principal:

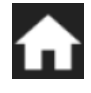

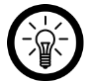

*NOTA:*

*Toque el siguiente símbolo para abrir el control remoto virtual:*

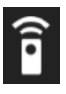

## **Menú principal / página de inicio**

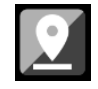

Estación local **Seleccionar del Computato de Seleccionar portada del álbum** 

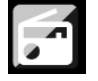

radio Internet Carabación de audio

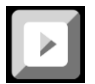

Centro de Medios **Enviar mensaje de voz a la** 

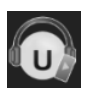

Android: Configuración **Streaming de música** 

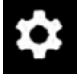

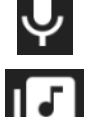

radio

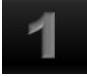

iOS: Configuración Posición 1 de la lista de favoritos

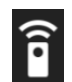

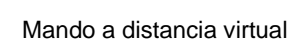

### **radio Internet**

#### **Selección de menú**

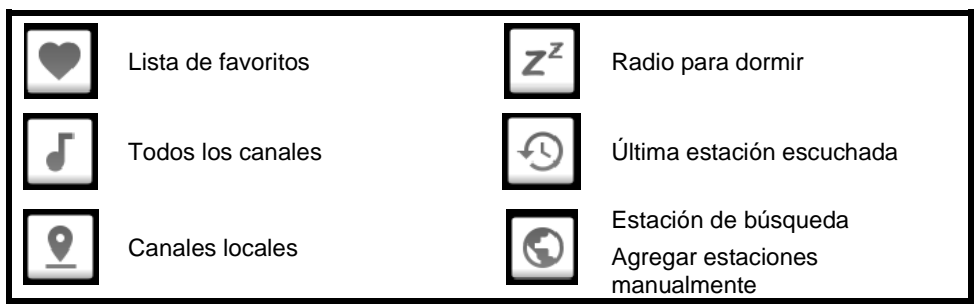

#### **controlar**

Controle la reproducción tocando el icono correspondiente.

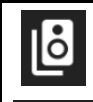

Seleccionar dispositivo de salida

Menú principal / página de<br>inicio

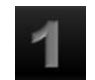

Posición 1 de la lista de favoritos

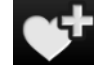

Agregar a los favoritos

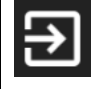

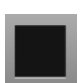

Salir de la aplicación vecessor de la selección de Volver a la selección de emisoras

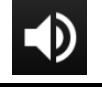

volumen

### **Centro de Medios**

UPnP: dispositivo de entrada (toque)

## **intimidad**

Antes de entregar el dispositivo a terceros, enviarlo para su reparación o devolverlo, tenga en cuenta los siguientes puntos:

- Borrar todos los datos.
- Restablece el dispositivo a la configuración de fábrica.
- Quita el dispositivo de la aplicación.
- Retire la memoria USB.

En la aplicación se puede encontrar una explicación de por qué se requieren ciertos datos personales para el registro o ciertas autorizaciones para su uso.

## **Especificaciones técnicas**

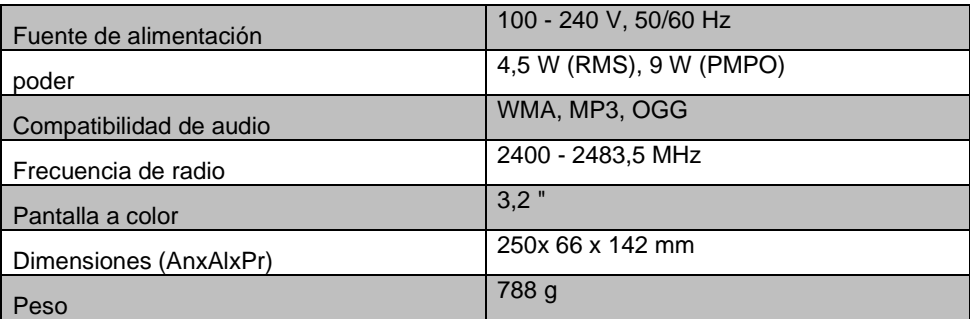

## **Texto de licencia GPL**

Si lo solicita (en opensource@pearl.de ) , le enviaremos el código fuente en un soporte de datos disponible comercialmente, cuyos costos de producción reclamaremos a cambio. Puede ver el texto completo de la licencia a continuación. Puede obtener más información, en particular por qué no hay una traducción oficial al alemán de las condiciones de la licencia, en http://www.gnu.org/licens / gpl-2.0.html. Dado que se trata de software gratuito, los desarrolladores de este software excluyen la responsabilidad en la medida permitida por la ley. Tenga en cuenta que, por supuesto, la garantía del hardware no se ve afectada y existe en su totalidad. Estaremos encantados de responder a más preguntas en opensource@pearl.de.

#### LICENCIA PÚBLICA GENERAL GNU

Versión 2, junio de 1991

Copyright (C) 1989, 1991 Free Software Foundation, Inc.

51 Franklin Street, Fifth Floor, Boston, MA 02110-1301, EE. UU.

Todo el mundo puede copiar y distribuir copias textuales de este documento de licencia.

pero no se permite cambiarlo.

#### Preámbulo

Las licencias para la mayoría del software están diseñadas para quitarle la libertad de compartirlo y cambiarlo. Por el contrario, la Licencia Pública General GNU está destinada a garantizarsu libertad para compartir y cambiar software gratuito, para asegurarse de que el software sea gratuito para todos sus usuarios. Esta Licencia Pública General se aplica a la mayor parte del software de la Free Software Foundation y a cualquier otro programa cuyos autores se comprometan a utilizareso. (En su lugar, algún otro software de la Free Software Foundation está cubierto por la GNU Lesser General Public License). También puede aplicarlo a sus programas.

Cuando hablamos de software libre, nos referimos a la libertad, no al precio. Nuestras Licencias Públicas Generales están diseñadas para garantizar que tenga la libertad de distribuir copias de software gratuito (y cobrar por este servicio si lo desea), que reciba el código fuente o pueda obtenerlo si lo desea, que podrá cambiar el software o utilizar partes de él en nuevos programas gratuitos; y que sepa que puede hacer estas cosas.

Para proteger sus derechos, necesitamos imponer restricciones que prohíban a cualquier persona negarle estos derechos o pedirle que renuncie a los mismos. Estas restricciones se traducen en ciertas responsabilidades para usted si distribuye copias del software o si lo modifica.

Por ejemplo, si distribuye copias de un programa de este tipo, ya sea gratis o por una tarifa, debe otorgar a los destinatarios todos los derechos que tiene. Debe asegurarse de que ellos también reciban o puedan obtener el código fuente. Y debe mostrarles estos términos para que conozcan sus derechos. Protegemos sus derechos con dos pasos: (1) derechos de autor del software, y (2) le ofrecemos esta licencia que le da permiso legal para copiar, distribuir y / o modificar el software.

Además, para la protección de cada autor y la nuestra, queremos asegurarnos de que todos entiendan que no hay garantía para este software gratuito. Si el software es modificado por otra persona y se transmite, queremos que sus destinatarios sepan que lo que tienen no es el original,

de modo que cualquier problema introducido por otros no se refleje en la reputación de los autores originales.

Finalmente, cualquier programa gratuito está constantemente amenazado por patentes de software. Deseamos evitar el peligro de que los redistribuidores de un programa gratuito obtengan licencias de patente individualmente, lo que de hecho hace que el programa sea propietario. Para evitar esto, hemos dejado en claro que cualquier patente debe tener licencia para uso gratuito de todos o no tener licencia en absoluto.

A continuación se detallan los términos y condiciones precisos para la copia, distribución y modificación.

#### TÉRMINOS Y CONDICIONES DE COPIA, DISTRIBUCIÓN Y MODIFICACIÓN

1. Esta licencia se aplica a cualquier programa u otro trabajo que contenga un aviso colocado por el titular de los derechos de autor que indique que puede distribuirse según los términos de esta licencia pública general. El "Programa", a continuación, se refiere a dicho programa o trabajo, y un "trabajo basado en el Programa" significa el Programa o cualquier trabajo derivado bajo la ley de derechos de autor: es decir, un trabajo que contiene el Programa o una parte de la misma, ya sea textualmente o con modificaciones y / o traducida a otro idioma. (Heredada, la traducción se incluye sin limitación en el término "modificación"). A cada licenciatario se le llama "usted". Las actividades distintas de la copia, distribución y modificación no están cubiertas por esta Licencia; están fuera de su alcance. El acto de ejecutar el programa no está restringido, y el resultado del programa se cubre solo si su contenido constituye un trabajo basado en el programa (independientemente de que se haya realizado mediante la ejecución del programa). Que eso sea cierto depende de lo que haga el programa.

2. Puede copiar y distribuir copias textuales del código fuente del Programa a medida que lo reciba, en cualquier medio, siempre que publique de manera visible y adecuada en cada copia un aviso de derechos de autor y una renuncia de garantía; mantener intactos todos los avisos que se refieren a esta Licencia y a la ausencia de garantía; y entregue a los demás destinatarios del programa una copia de esta licencia junto con el programa. Puede cobrar una tarifa por el acto físico de transferir una copia y, si lo desea, puede ofrecer protección de garantía a cambio de una tarifa.

3. Puede modificar su copia o copias del programa o cualquier parte del mismo, formando así un trabajo basado en el programa, y copiar y distribuir tales modificaciones o trabajo bajo los términos de la Sección 1 anterior, siempre que también cumpla con todas estas condiciones. :

un) Debe hacer que los archivos modificados lleven avisos destacados que indiquen que cambió los archivos y la fecha de cualquier cambio.

segundo) Debe hacer que cualquier trabajo que distribuya o publique, que en su totalidad o en parte contenga o se derive del programa o cualquier parte del mismo, sea licenciado en su totalidad sin costo para terceros bajo los términos de esta licencia.

C) Si el programa modificado normalmente lee los comandos de manera interactiva cuando se ejecuta, debe hacer que, cuando comience a ejecutarse para dicho uso interactivo de la manera más común, imprima o muestre un anuncio que incluya un aviso de derechos de autor apropiado y un aviso de que no hay garantía (o si no, diciendo que usted proporciona una garantía) y que los usuarios pueden redistribuir el programa bajo estas condiciones, y decirle al usuario cómo ver una copia de esta licencia. (Excepción: si el Programa en sí es interactivo, pero normalmente no imprime dicho anuncio, no es necesario que su trabajo basado en el Programa imprima un anuncio).

Estos requisitos se aplican a la obra modificada en su conjunto. Si las secciones identificables de ese trabajo no se derivan del Programa, y pueden considerarse razonablemente trabajos independientes y separados en sí mismos, entonces esta Licencia y sus términos no se aplican a esas secciones cuando las distribuye como trabajos separados. Pero cuando distribuye las mismas secciones como parte de un todo que es una obra basada en el programa, la distribución del todo debe realizarse según los términos de esta licencia, cuyos permisos para otras licencias se extienden al todo y, por lo tanto, a cada y cada parte independientemente de quién la haya escrito. Por lo tanto, no es la intención de esta sección reclamar derechos o impugnar sus derechos sobre trabajos escritos completamente por usted; más bien, la intención es ejercer el derecho a controlar la distribución de obras derivadas o colectivas basadas en el programa.

Cuarto Puede copiar y distribuir el Programa (o un trabajo basado en él, según la Sección 2) en código objeto o en forma ejecutable según los términos de las Secciones 1 y 2 anteriores siempre que también realice una de las siguientes acciones:

un) Acompañarlo con el código fuente completo legible por máquina correspondiente, el cual debe ser distribuido bajo los términos de las Secciones 1 y 2 anteriores en un medio utilizado habitualmente para el intercambio de software; o,

segundo) Acompáñelo con una oferta por escrito, válida por al menos tres años, para entregar a cualquier tercero, por un cargo no mayor que el costo de realizar físicamente la distribución de la fuente, una copia completa legible por máquina del código fuente correspondiente, que se distribuirá bajo los términos de las Secciones 1 y 2 anteriores en un medio utilizado habitualmente para el intercambio de software; o,

C) Acompáñelo con la información que recibió sobre la oferta para distribuir el código fuente correspondiente. (Esta alternativa está permitida solo para distribución no comercial y solo si recibió el programa en código objeto o forma ejecutable con dicha oferta, de acuerdo con la Subsección b anterior).

El código fuente de una obra significa la forma preferida de la obra para realizar modificaciones. Para un trabajo ejecutable, el código fuente completo significa todo el código fuente para todos los módulos que contiene, más cualquier archivo de definición de interfaz asociado, más los scripts usados para controlar la compilación e instalación del ejecutable. Sin embargo, como una excepción especial, el código fuente distribuido no necesita incluir nada que se distribuya normalmente (ya sea en fuente o

binario) con los componentes principales (compilador, kernel, etc.) del sistema operativo en el que se ejecuta el ejecutable, a menos que ese componente acompañe al ejecutable.

Si la distribución de código ejecutable o de objeto se realiza ofreciendo acceso para copiar desde un lugar designado, entonces ofrecer acceso equivalente para copiar el código fuente desde el mismo lugar cuenta como distribución del código fuente, aunque terceros no estén obligados a copiar el código fuente. fuente junto con el código objeto.

5. No puede copiar, modificar, sublicenciar o distribuir el programa excepto en los casos expresamente previstos en esta licencia. Cualquier intento de copiar, modificar, sublicenciar o distribuir el programa de otra manera es nulo y automáticamente terminará sus derechos bajo esta licencia. Sin embargo, las partes que hayan recibido copias, o derechos, de usted bajo esta licencia no verán canceladas sus licencias siempre que dichas partes sigan cumpliendo plenamente.

Sexto No es necesario que acepte esta licencia, ya que no la ha firmado. Sin embargo, nada más le otorga permiso para modificar o distribuir el programa o sus trabajos derivados. Estas acciones están prohibidas por ley si no acepta esta Licencia. Por lo tanto, al modificar o distribuir el programa (o cualquier trabajo basado en el programa), usted indica su aceptación de esta licencia para hacerlo, y todos sus términos y condiciones para copiar, distribuir o modificar el programa o los trabajos basados en él.

Séptimo Cada vez que redistribuye el programa (o cualquier trabajo basado en el programa), el destinatario recibe automáticamente una licencia del licenciante original para copiar, distribuir o modificar el programa sujeto a estos términos y condiciones. No puede imponer más restricciones al ejercicio de los derechos otorgados por los destinatarios en. Usted no es responsable de hacer cumplir esta licencia por parte de terceros.

Octavo. Si, como consecuencia de una sentencia judicial o alegación de infracción de patente o por cualquier otro motivo (no limitado a cuestiones de patentes), se le imponen condiciones (ya sea por orden judicial, acuerdo o de otro modo) que contradicen las condiciones de esta Licencia, no lo eximen de las condiciones de esta licencia. Si no puede distribuir para satisfacer simultáneamente sus obligaciones bajo esta Licencia y cualquier otra obligación pertinente, entonces, como consecuencia, no puede distribuir el Programa en absoluto. Por ejemplo, si una licencia de patente no permite la redistribución libre de regalías del Programa. por todos aquellos que reciben copias directa o indirectamente a través de usted, entonces la única forma en que podría satisfacer tanto esta licencia como esta sería abstenerse por completo de distribuir el programa.

Si alguna parte de esta sección se considera inválida o inaplicable bajo cualquier circunstancia particular, se pretende que el resto de la sección se aplique y la sección en su totalidad se aplicará en otras circunstancias.

No es el propósito de esta sección inducirlo a infringir ninguna patente u otros reclamos de derechos de propiedad o impugnar la validez de dichos reclamos; Esta sección tiene el único propósito de proteger la integridad del sistema de distribución de software libre, que se implementa mediante prácticas de licencia pública. Mucha gente ha hecho contribuciones generosas a la amplia gama de software distribuido a través de ese sistema confiando en la aplicación consistente de ese sistema; Depende del autor / donante decidir si está dispuesto a distribuir software a través de cualquier otro sistema y un licenciatario no puede imponer esa elección.

Esta sección está destinada a dejar completamente en claro lo que se cree que es una consecuencia del resto de esta licencia.

9. Si la distribución y / o el uso del Programa está restringido en ciertos países, ya sea por patentes o por interfaces con derechos de autor, el titular original de los derechos de autor que coloca el Programa bajo esta Licencia puede agregar una limitación de distribución geográfica explícita que excluya esos países, de modo que la distribución esté permitida. sólo en o entre países no excluidos de esta manera. En tal caso, esta licencia incorpora la limitación como si estuviera escrita en el cuerpo de esta licencia.

10. La Free Software Foundation puede publicar versiones revisadas y / o nuevas de la Licencia Pública General de vez en cuando. Estas nuevas versiones serán similares en espíritu a la versión actual, pero pueden diferir en detalles para abordar nuevos problemas o inquietudes.

A cada versión se le asigna un número de versión distintivo. Si el programa especifica un número de versión de esta licencia que se aplica a él y "cualquier versión posterior", tiene la opción de seguir los términos y condiciones de esa versión o de cualquier versión posterior publicada por la Free Software Foundation. Si el programa no especifica un número de versión de esta licencia, puede elegir cualquier versión publicada por la Free Software Foundation.

11. Si desea incorporar partes del programa en otros programas libres cuyas condiciones de distribución son diferentes, escriba al autor para pedirle permiso. Para el software que tiene derechos de autor de la Free Software Foundation, escriba a la Free Software Foundation; a veces hacemos excepciones para esto. Nuestra decisión se guiará por los dos objetivos de preservar el estado libre de todos los derivados de nuestro software libre y de promover el intercambio y la reutilización del software en general.

#### SIN GARANTÍA

12. DEBIDO A QUE EL PROGRAMA TIENE UNA LICENCIA GRATUITA, NO HAY GARANTÍA PARA EL PROGRAMA, EN LA MEDIDA PERMITIDA POR LA LEY APLICABLE. EXCEPTO CUANDO SE INDIQUE LO CONTRARIO POR ESCRITO, LOS TITULARES DE LOS DERECHOS DE AUTOR Y / U OTRAS PARTES PROPORCIONAN EL PROGRAMA "TAL CUAL" SIN GARANTÍA DE NINGÚN TIPO, YA SEA EXPRESA O IMPLÍCITA, INCLUYENDO, PERO NO LIMITADO A, LAS GARANTÍAS IMPLÍCITAS DE COMERCIABILIDAD Y FACILIDAD DE UNA PARTE . USTED ASUME TODO EL RIESGO EN RELACIÓN CON LA CALIDAD Y EL RENDIMIENTO DEL PROGRAMA. SI EL PROGRAMA RESULTA DEFECTUOSO, USTED ASUME EL COSTO DE TODOS LOS SERVICIOS, REPARACIONES O CORRECCIONES NECESARIOS.

13. EN NINGÚN CASO A MENOS QUE LO REQUIERA LA LEY APLICABLE O ACORDADO POR ESCRITO, CUALQUIER TITULAR DE LOS DERECHOS DE AUTOR, O CUALQUIER OTRA PARTE QUE PUEDA MODIFICAR Y / O REDISTRIBUIR EL PROGRAMA COMO SE PERMITE ARRIBA, SERÁ RESPONSABLE ANTE USTED POR DAÑOS, INCLUYENDO CUALQUIER DAÑO GENERAL, ESPECIAL O DAÑOS CONSECUENTES QUE SURJAN DEL USO O LA INCAPACIDAD DE UTILIZAR EL PROGRAMA (INCLUYENDO PERO NO LIMITADO A LA PÉRDIDA DE DATOS O DATOS QUE SE REPRESENTEN INEXACTITOS O PÉRDIDAS SOSTENIDAS POR USTED O TERCEROS O UNA FALLA DEL PROGRAMA PARA OPERAR CON CUALQUIER OTRO PROGRAMA), INCLUSO SI DICHO TITULAR U OTRA PARTE HA SIDO ADVERTIDO DE LA POSIBILIDAD DE DICHOS DAÑOS.

#### FIN DE TÉRMINOS Y CONDICIONES

Cómo aplicar estos términos a sus nuevos programas

Si desarrolla un nuevo programa y desea que sea de la mayor utilidad posible para el público, la mejor manera de lograrlo es convertirlo en un software gratuito que todos puedan redistribuir y cambiar bajo estos términos.

Para ello, adjunte los siguientes avisos al programa. Es seguro adjuntarlos al comienzo de cada archivo fuente para transmitir de manera más efectiva la exclusión de garantía; y cada archivo debe tener al menos la línea "copyright" y un puntero al lugar donde se encuentra el aviso completo.

*una línea para dar el nombre del programa y una idea de lo que hace.*

Copyright (C) *aaaa nombre del autor*

Este programa es software gratuito; puede redistribuirlo y / o modificarlo seg*ú*<sup>n</sup> los t*é*rminos de la Licencia P*ú*blica General GNU publicada por la Free Software Foundation; Ya sea la versi*ó*n 2 de la Licencia o (a su elecci*ó*n) cualquier versi*ó*<sup>n</sup> posterior.

Este programa se distribuye con la esperanza de que sea *ú*til, pero SIN NINGUNA GARANT*Í*A; incluso sin la garant*í*a impl*í*cita de COMERCIABILIDAD o APTITUD PARA UN PROP*Ó*SITO PARTICULAR. Consulte la Licencia p*ú*blica general GNU para obtener m*á*<sup>s</sup> detalles.

Deber*í*a haber recibido una copia de la Licencia P*ú*blica General GNU junto con este programa; de lo contrario, escriba a Free Software Foundation, Inc., 51 Franklin Street, Fifth Floor, Boston, MA 02110-1301, EE. UU.

También agregue información sobre cómo contactarlo por correo electrónico y en papel.

Si el programa es interactivo, haga que muestre un breve aviso como este cuando se inicie en modo interactivo:

Gnomovision versi*ó*n 69, Copyright (C) a*ñ*o nombre del autor

Gnomovision viene SIN ABSOLUTAMENTE NINGUNA GARANT*Í*A; para m*á*s detalles escriba `show w'. Este es un software gratuito y puede redistribuirlo bajo ciertas condiciones; escriba `show c' para detalles.

Los comandos hipotéticos '*mostrar W*y'mostrar c'debe mostrar las partes apropiadas de la Licencia Pública General. Por supuesto, los comandos que usa pueden llamarse de otra manera que *`mostrar*  $Wv'mostrar$  c'; incluso podrían ser clics del mouse o elementos de menú, lo que se adapte a su programa.

También debe hacer que su empleador (si trabaja como programador) o su escuela, si corresponde, firmen una "renuncia de derechos de autor" para el programa, si es necesario. Aquí hay una muestra; alterar los nombres:

Yoyodyne, Inc., por la presente renuncia a todo inter*é*s de derechos de autor en el programa `Gnomovision (que pasa por los compiladores) escrito por James Hacker.

*firma de Ty Coon*, 1 de abril de 1989

Ty Coon, presidente de Vice

Esta Licencia Pública General no permite incorporar su programa en programas propietarios. Si su programa es una biblioteca de subrutinas, puede considerar más útil permitir vincular aplicaciones propietarias con la biblioteca. Si esto es lo que quiere hacer, use la Licencia Pública General Reducida GNU en lugar de esta Licencia

Atención al cliente: +49 7631/360 - 350

Importado de:

PEARL.GmbH | PEARL Straße 1–3 | D-79426 Buggingen

© REV3 - 17/07/2018 - BS / FR // MF